# EasyStart

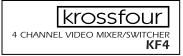

KORG

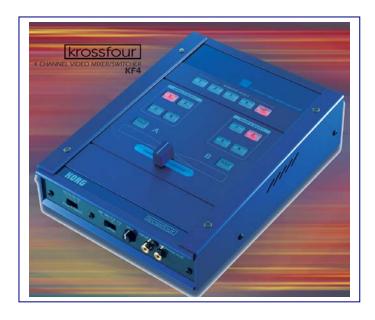

#### **krossfour Main Features**

- 4 channel video mixer with DJ mixer feel and control
- 4 composite inputs and 1 S-Video input, all with Time Based Correction to ensure the highest quality picture
- 1 composite and 1 S-Video Main output
- 1 composite Monitor output allows the performer to "cue up" video sources before mixing
- Hold button allows freezing of the video for either of the 2 channels
- DJ style cross-fader with 4 adjustable fader curves
- Fade to Black and Fade to White modes
- Chroma key function rejects blue and allows the other channel to pass through in place of it
- Luma key function rejects black, gray or white, and allows the other channel to pass through in place of it
- Clearly laid out and illuminated front panel makes it perfect for low light and club environments

#### EasyStart CONTENTS

| Connections and Setup                       | _2 |
|---------------------------------------------|----|
| Selecting an Input for a Channel            | _2 |
| Selecting a Source to Monitor               | _3 |
| Holding or Freezing a Source                | 3  |
| Adjusting and Using the Cross-fader Curves  | 3  |
| Fading to Black or White                    | 3  |
| Using the Chroma Key Function               | _3 |
| Using the Luma Key Function                 | 4  |
| Combining Features and Functions            | _4 |
| Suggested setup for krossfour and entrancer | 5  |

# **Connections and Setup**

- 1. Connect a composite or S-Video out from any video source(s) such as a VCR, DVD player, laptop computer, video camera, TV, etc. to any of the 4 video inputs (S-Video only to input 1) on the krossfour.
- 2. Connect the main out (composite or S-Video) to your main video monitor.
- 3. Connect monitor out (composite) located on the front panel, to the video monitor you will use for cueing video sources.
- 4. Select NTSC or PAL format (USA standard is NTSC, PAL is usually Europe) by setting the switch on the rear panel to the proper setting.
- 5. Power-up the krossfour and your video source(s).

# Selecting an Input for a Channel

Located in the center area of the krossfour's top panel are 2 groups of buttons. Each group is labeled 1, 2, 3, and 4. These button groups are positioned at each side of the crossfader...

1. Simply press the buttons for the corresponding video sources that you want to place on each channel or side of the cross-fader. When an input is selected the button will glow red

**Note:** The same video source can be used for both channels at the same time – more about this later.

**Note:** When a video source is selected for an input that is not connected, you will see a blue-screen.

**Note:** When an input button is pressed twice it will blink, and you will see a black screen.

#### Selecting a Source to Monitor

Located on the top panel of the krossfour is a row of buttons labeled 1, 2, 3, 4, and OUT. This is the Monitor Select section. When a video monitor is connected to the monitor output (located on the front panel), any of the 4 inputs or the main output can be viewed, allowing you to "cue" up to specific points of a video source...

1. Press the button for the corresponding video source that you want to monitor in the monitor select section. When a source is selected the button will glow red.

**Note:** The monitor out can be treated as a 3<sup>rd</sup> output for the krossfour, if OUT is selected in the monitor select section.

#### **Holding or Freezing a Source**

Located below each of the two input groups for each channel is a HOLD button. This will freeze any incoming source on the specified channel...

1. Press the HOLD button on either channel when a source is being viewed through it. The image will freeze and the button will glow red. To release the frozen image press the button again.

**Note:** Tapping the HOLD button to match an audio source tempo will create freeze-frame/stutter type effects with the video source.

# **Adjusting and Using the Cross-fader Curves**

The krossfour is the first video mixer to incorporate a DJ mixer style cross-fader. This cross-fader features four different fader curves that can be adjusted by a switch located in the left area of the front panel...

#### From the left...

- **Curve 1** Allows for smooth transitions between channels, and begins blending sources from the instant you move the cross-fader.
- **Curve 2** Mix fades to black at the center position of the cross-fader, and then fades the second channel in.
- **Curve 3** Allows for smooth transition between channels 1 and 2, but doesn't begin the blend until the cross-fader has reached the center position.
- **Curve 4** This curve can be used for abrupt switching and transform-type effects between the channels without fade-ins or fade-outs.

# **Fading to Black or White**

The krossfour allows you to fade a source to a black or white screen...

#### **Fade to Black:**

- 1. Move the mode switch located on the front panel to position 1, labeled B.
- 2. Select your video source for channel 2, and move the cross-fader to the far-right position.
- 3. For channel 1, press any of the input select buttons twice so that the red light blinks.
- 4. Move the cross-fader to the left, and the video source on channel 2 will fade to a black screen.

#### **Fade to White:**

- 1. Move the mode switch located on the front panel to position 2, labeled W.
- 2. Select your video source for channel 2, and move the cross-fader to the far-right position.
- 3. For channel 1, press any of the input select buttons twice so that the red light blinks.
- 4. Move the cross-fader to the left, and the video source on channel 2 will fade to a white screen.

# **Using the Chroma Key Function**

The Chroma key function allows the krossfour to ignore blue in a video source, and allows the second channel to pass through in the blue areas...

- 1. Select two different input sources for channels 1 and 2 make sure that the channel 2 source has blue in it.
- 2. Move the cross-fader to the far-right position.
- 3. Move the mode switch located on the front panel, to position 3, labeled C-K.
- 4. Using the fine-tune knob located on the front panel, eliminate or key out blue from the channel two source. You will see the image from channel 1 passing through, but only where blue used to be.

# **Using the Luma Key Function**

The Luma key function allows the krossfour to ignore black, white, or grays in a video source, and allows the second channel to pass through in the black, white or gray areas...

- 1. Select two different input sources for channels 1 and 2 make sure that channel 2 source has black, white or gray in it.
- 2. Move the cross-fader to the far-right position.
- 3. Move the mode switch located on the front panel, to position 4, labeled L-K.
- 4. Using the fine-tune knob located on the front panel, eliminate or key out black, white, or grays from the channel two source. You will see the image from channel 1 passing through, but only where black, white, or grays used to be.

### **Combining Features and Functions**

The krossfour contains many unique features and functions. The real magic for a visual performance begins when these features and functions are combined. Here are some examples:

#### 1. Stutter Effect

- a. Assign same video source to both channels
- b. Put cross-fade curve to 4th position
- c. Set the mode switch to Black (B).
- d. Apply HOLD to channel B
- e. Move cross-fader back and forth over the cut off point creating a stutter effect.
- f. Release HOLD and repeat process (steps d-g) as video advances.
- g. Experiment using different fader curves.

#### 2. Background Effects using the Luma Key

- a. Select an empty input on channel A resulting in a blue background
- b. Select video source on channel B
- c. Set mode to Luma-Key (L-K)
- d. Move Fader all the way to channel B
- e. Rotate fine tune knob to key out light and dark info on channel B
- f. Blue background on channel A is revealed

#### Variation 1 on this effect:

- a. Select empty input on channel A
- b. Set the mode switch to White (W).
- c. Press input button twice on channel A so that it begins blinking
- d. You should now see a white background
- e. Press HOLD on channel A
- f. Set the mode switch to Luma-Key (L-K)
- g. Move Fader all the way to channel B
- h. Rotate the fine tune knob to key out black, white, or grays on channel B
- i. White background on channel A is revealed

#### Variation 2 on this effect:

- a. Follow above steps for either blue or white background
- b. Set cross-fade curve to position 2 (fade to background)
- c. Move cross-fader to middle
- d. Adjust fine tune knob change value of keyed out colors

# Suggested setup using the krossfour and entrancer:

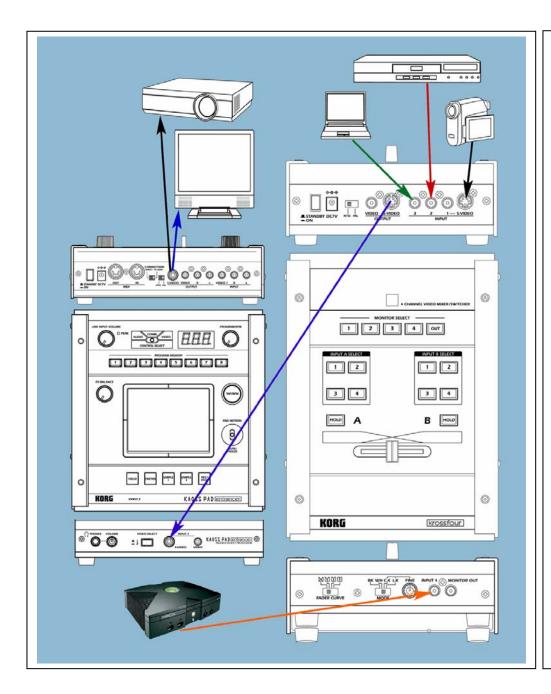

- Connect the krossfour S-Video output to the entrancer S-Video input.
- Connect the entrancer S-Video or composite output to an external monitor or projector S-Video or composite input (use S-Video connection if available)
- Connect a DVD player to the krossfour composite input 2
- Connect a Video camera to the krossfour S-Video or composite input 1
- Connect a laptop computer VGA output to a scan convertor and then to the krossfour composite input 3
- Connect a video game's composite output to the krossfour composite input 4

For more information, setup suggestions and tips, see the KF4 Owner's Manual, and visit www.korg.com!

Free Manuals Download Website

http://myh66.com

http://usermanuals.us

http://www.somanuals.com

http://www.4manuals.cc

http://www.manual-lib.com

http://www.404manual.com

http://www.luxmanual.com

http://aubethermostatmanual.com

Golf course search by state

http://golfingnear.com

Email search by domain

http://emailbydomain.com

Auto manuals search

http://auto.somanuals.com

TV manuals search

http://tv.somanuals.com